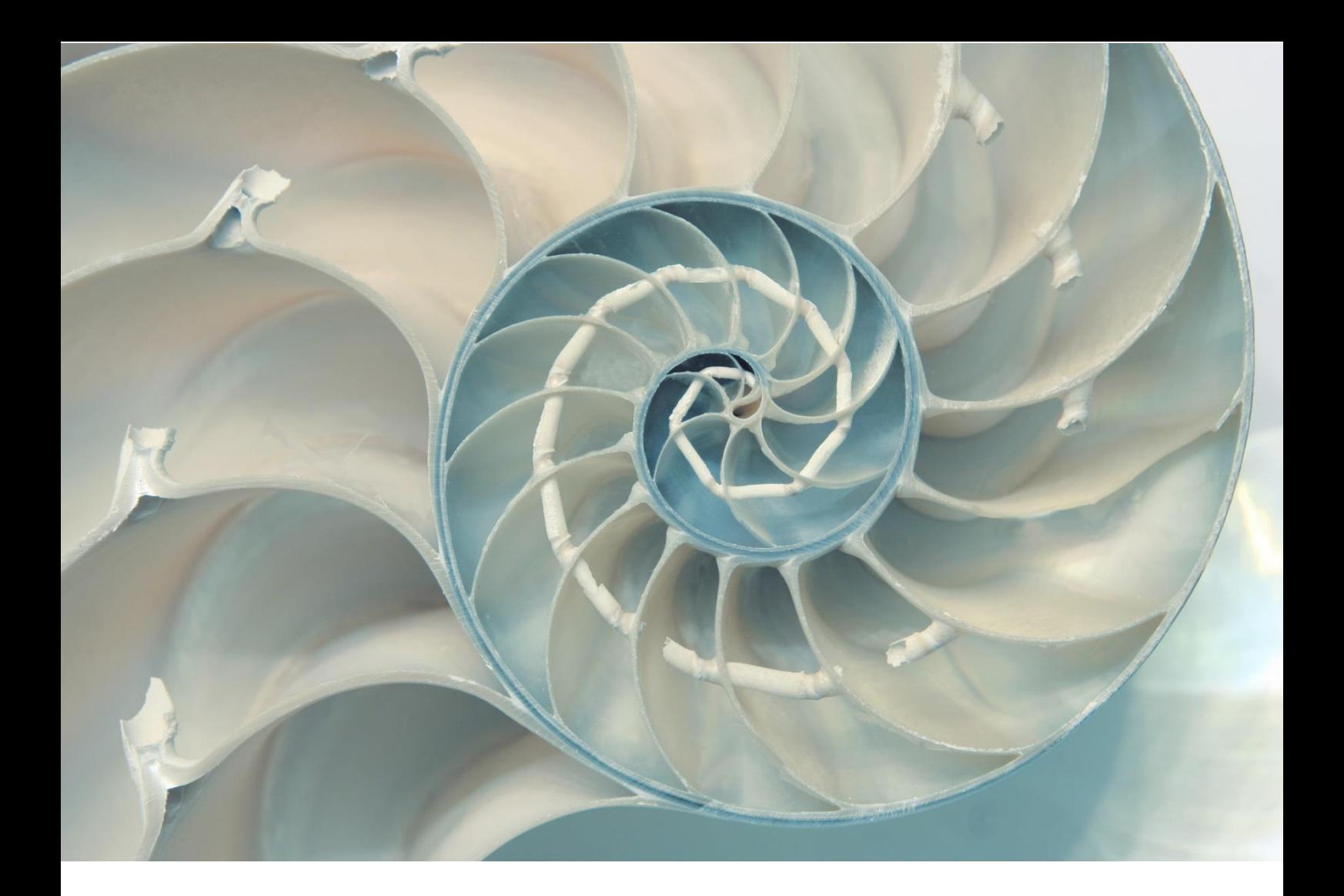

# **S.Y.B. SUPPORT GUIDE**

*FOR VAR DELIVERED SUPPORT*

*INSTRUCTIONS FOR CUSTOMERS*

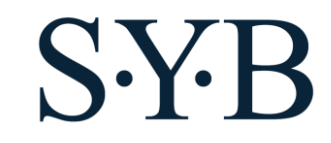

# **CONTENTS**

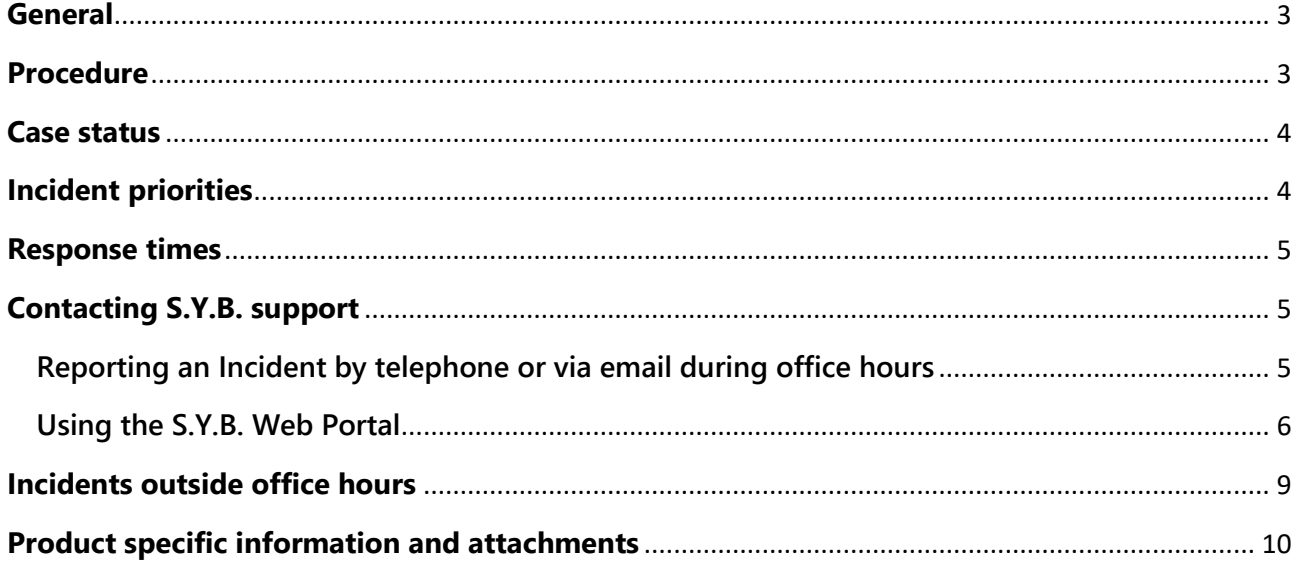

syb.lt

syb.fi

syb.ee syb.lv

# <span id="page-2-0"></span>**GENERAL**

The S.Y.B. companies in Estonia, Finland, Latvia and Lithuania have a common support organization that provides technical customer support for S.Y.B. Estonia customers in these countries. The support procedures are aligned with SAP support procedures, as described in the SAP PCoE (Partner Center of Expertise) framework. The S.Y.B. support organization is backed up by the international SAP technical support organization.

This technical support guide describes the process how a customer can get maintenance contract related support mainly for problems where the product does not work as specified, where there is a malfunction in the product. In addition, outside the maintenance contracts, the companies offer consulting services concerning other product related work such as installations, performance optimization and training.

The customers must ask for technical support only from the S.Y.B. support organization, not directly from SAP.

This document was last updated on 22.10.2020.

## <span id="page-2-1"></span>**PROCEDURE**

It is highly recommended that a problem related to a product is first attempted to be resolved independently by the customer by using an available solution database, help documentation or training materials.

The customer can also view the SAP web page for "Knowledge Base & Incidents" to look for solutions, here:

<https://support.sap.com/en/my-support/knowledge-base.html>

If help is needed from S.Y.B. the customer can report an incident to S.Y.B. using different methods as explained below.

After a case has been submitted to S.Y.B., the S.Y.B. support organization will first check the incident priority as described below. Then the support organization will work to resolve the issue together with the customer.

The support organization will probably ask the customer for more information via email or telephone.

Also, for some cases, the S.Y.B. support organization may escalate the case to the SAP technical support organization.

A solution to a technical incident is normally delivered by email and / or telephone. Sometimes, if it is considered beneficial, a support technician may visit the customer to deliver a solution.

# <span id="page-3-0"></span>**CASE STATUS**

During the handling of a technical case, the case status can be one of the following:

#### **Open**

This is the initial status of an incident when it is opened. Also, when a case is being handled by S.Y.B., it can be given this status.

#### **Pending**

An incident can be given this status if

- additional information is requested from the customer
- incident is technically escalated to SAP support

#### **Resolved**

When an incident is resolved from a S.Y.B. point of view, then it is given this status.

#### **Closed**

When the customer agrees that the incident is resolved, the incident is agreed to be "closed".

## <span id="page-3-1"></span>**INCIDENT PRIORITIES**

All support incidents are classified to one of the following priorities:

- **Urgent**  The incident may only be assigned priority Urgent if an important business process of the end user cannot be carried out. It could be a production shutdown or the stoppage of a core business process which is dependent on the product. This category may only be used for end user production systems.
- **High** The incident may only be assigned priority High if an important business process of the end user is seriously affected. That means that the necessary key activities cannot be carried out. It could be an urgently required function that is not available from time to time or that does not work as it should.
- **Medium** If another business process of the end user is affected, the incident may be assigned priority Medium. That means that the necessary activities cannot be carried out. For example, it could be a function that is not available from time to time or that does not work as it should.
- **Low** If a business process of the end user is not affected, the incident must be assigned priority Low. For example, it could be a function that is not available from time to time or that does not work as it should but that is not necessary for daily business.

# <span id="page-4-0"></span>**RESPONSE TIMES**

An S.Y.B. support technician (office hours) will contact the customer after receiving the incident at the latest within the following response times:

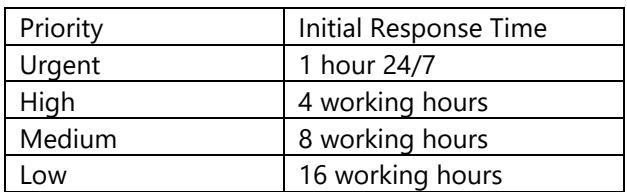

These response times apply for all methods of submitting a case, as explained below in this document.

# <span id="page-4-1"></span>**CONTACTING S.Y.B. SUPPORT**

#### <span id="page-4-2"></span>**REPORTING AN INCIDENT BY TELEPHONE OR VIA EMAIL DURING OFFICE HOURS**

You can report an incident by telephone during office hours by calling to the country-specific telephone number:

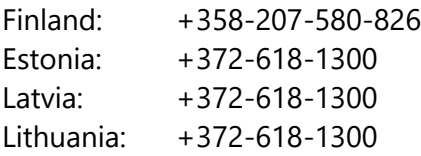

You can also report an incident by sending an email to the country-specific email address:

Finland: [support@syb.fi](mailto:support@syb.fi) Estonia: [support@syb.ee](mailto:support@syb.ee) Latvia: support@syb.lv Lithuania: [support@syb.lt](mailto:support@syb.lt)

If the case **priority is "Urgent"** it is required that you **call by telephone** in addition to sending info via email.

## <span id="page-5-0"></span>**USING THE S.Y.B. WEB PORTAL**

The S.Y.B. Web Portal is an interactive internet tool available for S.Y.B. customers in Finland, Estonia, Latvia and Lithuania. Through the portal customers can submit technical cases and view their cases' status and comments. Customers can also enter comments, additional information and attachments to cases.

S.Y.B. will create login information to customers and the portal will automatically send a username and password to customers when a customer's first case is created.

Alternatively, customer can sign up to use the portal by clicking the "Sign up" link. After filling in their name, email address and completing the registration by confirming their email address using the sent link, they have access to the portal.

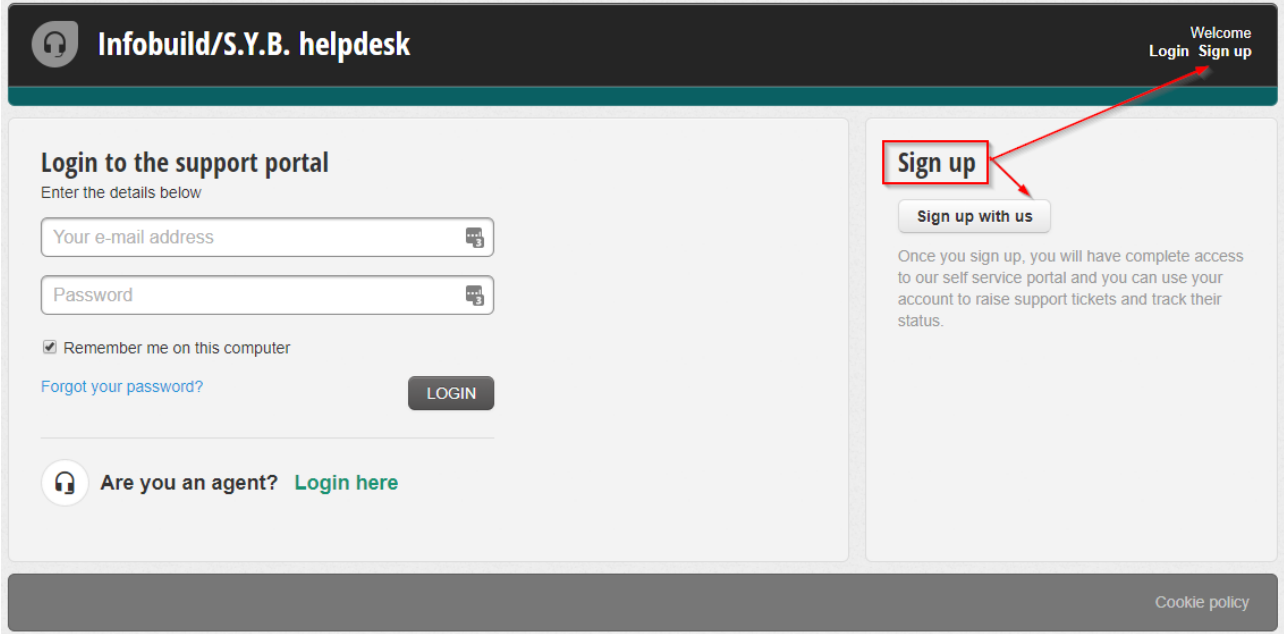

When a customer uses the portal to create a new ticket or comments on an existing ticket, an S.Y.B. technician is automatically notified. If the issue happens outside office hours, the technician is notified on the next business day. If you need assistance outside office hours, see below under ["Incidents outside office hours".](#page-8-0)

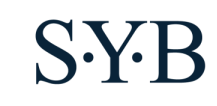

## To access the portal, point your browser to

<https://usd-helpdesk.freshdesk.com/>

## and log in.

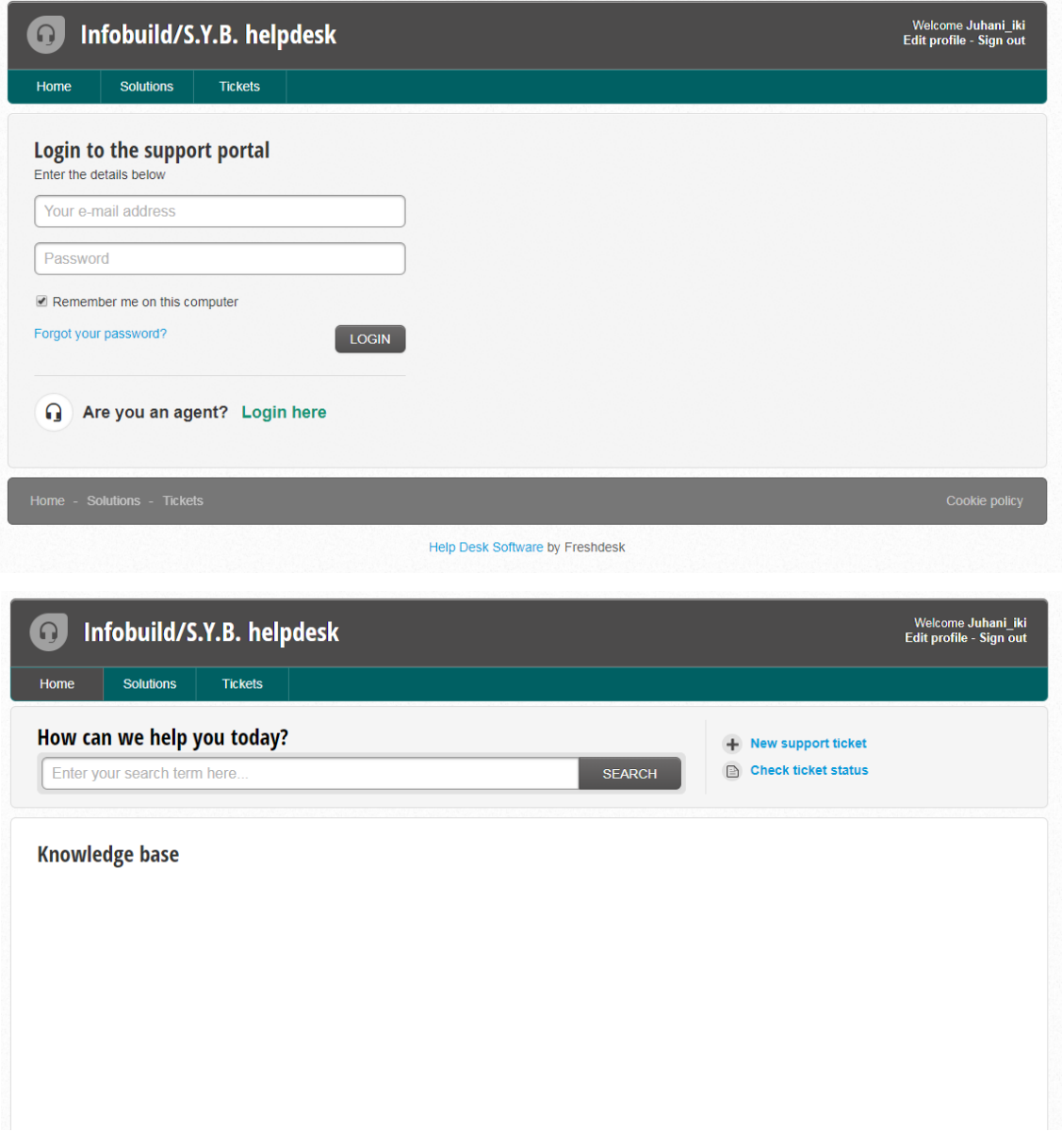

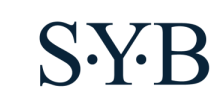

You can enter a new incident by clicking "New support ticket". Then enter information, below is an example. You can also add an attachment. Then click "Submit" and the incident is automatically recorded in the S.Y.B. incident handling system. You can see the incident ID number.

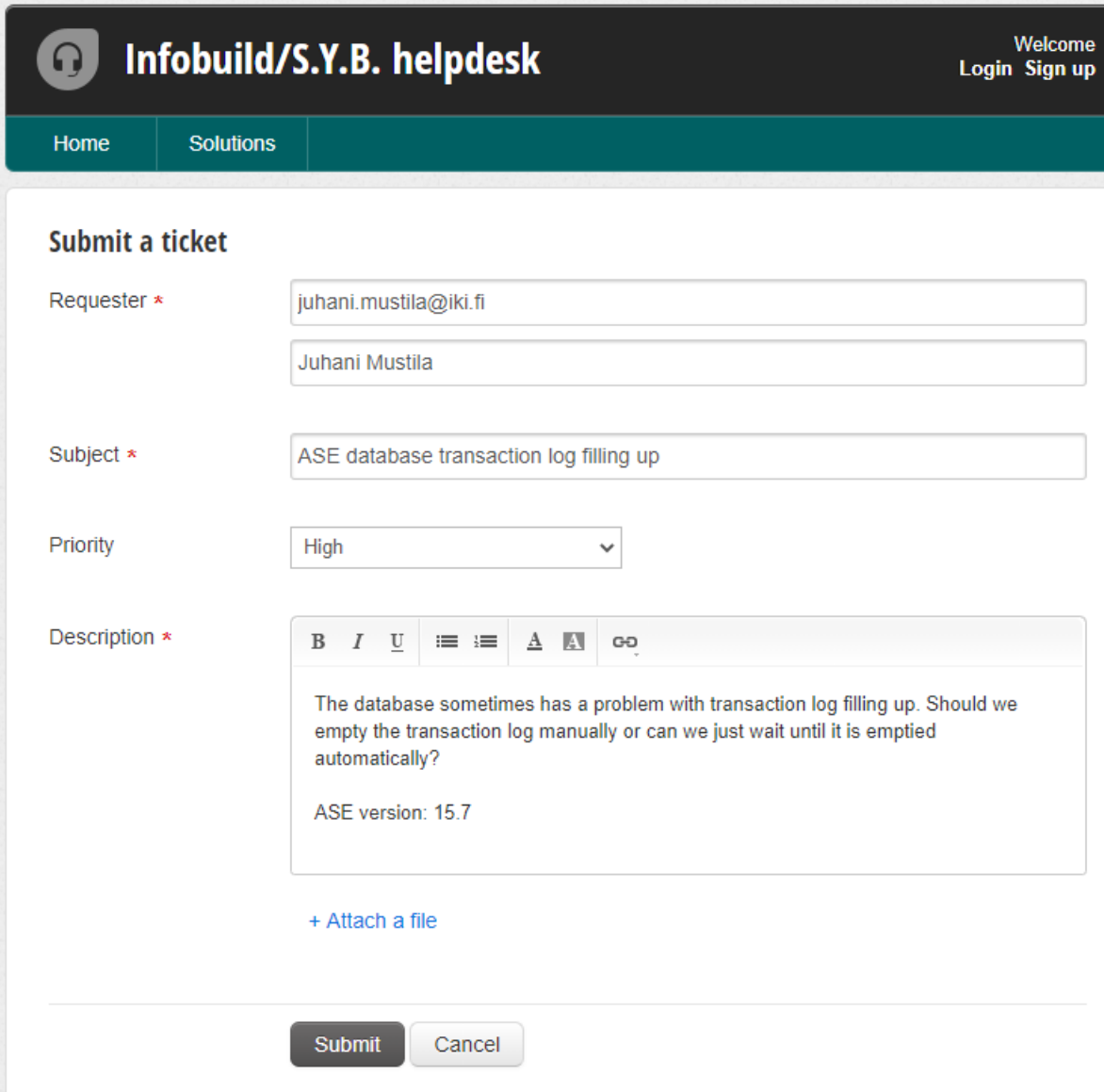

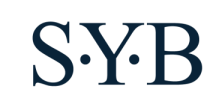

To view tickets, you can click "Check ticket status" on the home page of the portal (click "Home" to get to the home page).

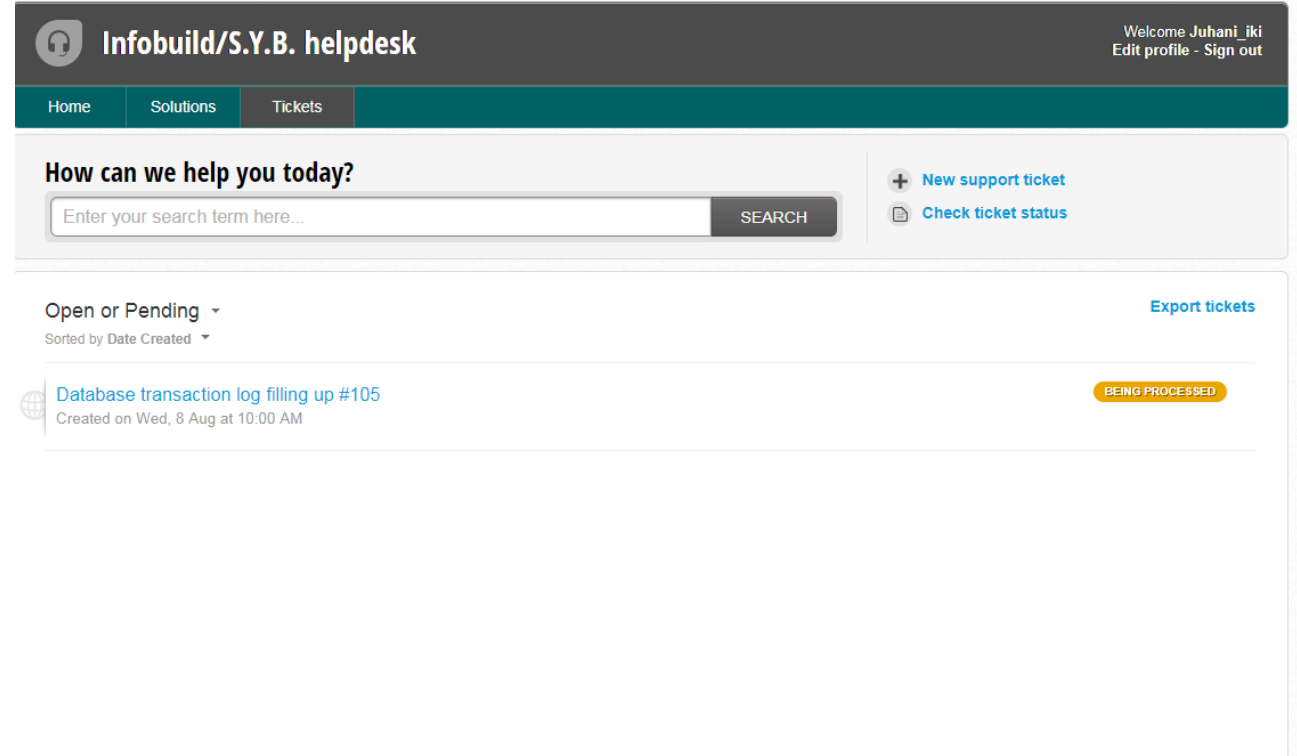

To comment or edit the ticket, click on the ticket title.

## <span id="page-8-0"></span>**INCIDENTS OUTSIDE OFFICE HOURS**

You can report incidents of all priorities also outside office hours (see incident priorities' definitions above in this document). If your incident is of priority Low, Medium or High, you must report it via the S.Y.B. Web Portal or via email as explained above and it will be handled by the S.Y.B. support technicians during office hours as outlined in the section Response Times.

If you have an incident of priority "Urgent" outside office hours, you must call the S.Y.B. **24x7** service telephone number:

## **+358207580827**

# <span id="page-9-0"></span>**PRODUCT SPECIFIC INFORMATION AND ATTACHMENTS**

Here are examples of what information is typically needed when a new case is opened. Attachments are normally sent via email after the case is initially opened.

## **Product: ASE**

- Errorlog starting from the previous ASE start, or about 10 pages before incident if the log is very long

- Output of ASE command:

select @@version go

Investigation can most likely be started with the above info. Additionally / depending on the problem, the following may be needed:

- Backup server log
- Operating system log (if Unix) or check Windows event logs for operating system errors
- ASE configuration file
- Output of ASE command

sp\_monitorconfig 'all' go

#### **Product : Replication server**

- Repserver log starting from the previous repserver start, or about 10 pages before incident if the log is very long

- The above mentioned ASE information from at least the destination ASE, possibly also the primary ASE.

- Repserver configuration info, preferably taken from the RSSD

- Output of the repserver command

1> admin version  $2>qo$ 

## **Product: OpenSwitch**

Logs: OSW1.log, OSW2.log, OSW1\_rcm.log, OSW2\_rcm.log, OSW1.cfg, OSW2.cfg

#### **Other products**

Version information and logs.

Copyright © 2020 S.Y.B. Finland Oy. All rights reserved. This document is subject to change without notice. This material is provided by S.Y.B. Finland Oy and its affiliated companies ("S.Y.B. Estonia OÜ", "S.Y.B. Latvia SIA", "S.Y.B. Lithuania UAB") for informational purposes only, without representation or warranty of any kind, and S.Y.B. Finland Oy shall not be liable for errors or omissions with respect to the material. Nothing herein should be construed as constituting and additional warranty.

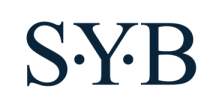